# Lava RS422-550 Installation Manual

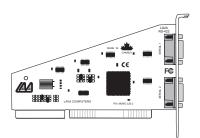

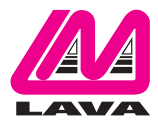

Rev. B00

### Hardware Set-Up

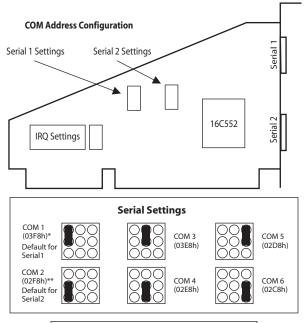

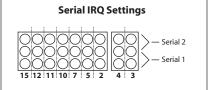

## **RS-422 Configuration**

### Serial Configuration

- 1. Determine the number of serial ports installed in your system. Each serial port will have an unique "COM" designation. Configure the ports of the RS422-550 for two unused COM addresses.
- 2. Determine which IRQs (interrupts) are free in your system. Configure each serial port on the RS422-550 for an unused IRQ. Although some devices allow sharing of IRQs, this is not recommended. If you are using Windows and are unsure which IRQs are available in your PC, open Control Panel, System, Device Manager, and double-click on Computer. This will list the IRQs that are **used**. Select two unused IRQs for the 2 ports on the RS422-550.
- 3a. For Serial 1, install the jumper above the number corresponding to the desired IRQ, so that it covers the pin in the bottom row and the pin in the middle row.
- 3b. For Serial 2, install the jumper above the number corresponding to the desired IRQ, so that it covers the pin in the top row and the pin in the middle row.

#### Do not install more than one IRQ jumper per serial port.

4. For Windows users: After you have configured the RS422-550 jumpers, you will need to go through the "Add New Hardware" procedure in Windows Control Panel. Install the two ports on the RS422-550 as Standard Communications Ports when prompted. Please note that after completing the Add New Hardware procedure, you will likely have to return to Control Panel, System, Device Manager, and modify the settings in the Ports section by changing the Basic Configuration to match your RS422-550 hardware jumper settings.

#### Note: To disable a port, remove the jumper from both the COM <u>and</u> the corresponding IRQ jumper configuration pins.

### **Connector Details**

The pins of the DB-9 female connectors on the RS422-550 serial board are illustrated on the right. Port A and B connectors have identical pinouts.

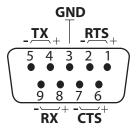

### Lava Technical Support

9:00 am to 5:30 pm Monday to Friday (Eastern Time)

Tel:+416 674-5942 Fax:+416 674-8262

E-mail: tech@lavalink.com Internet: www.lavalink.com

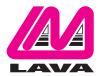

## Lava Computer MFG Inc.

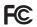

This device complies with part 15 of the FCC Rules.Operation is subject to the following conditions: (1) This device may not cause harmful interference, and (2) this device must accept any interference received, including interference that may cause undesired operation. Lava Comouter MFG Inc. 908 Niacara Falls Blvd.#629. North Tonawanda NY 14120-2060

CE